## **pushTAN: Smartphone einrichten**

**www.spk-grv.de/pushTAN**

 $\triangleq$  Sparkasse Gütersloh-Rietberg-Versmold

Wenn Sie Ihr Passwort für die S-pushTAN-App vergessen, Ihren Zugang wegen falscher Passwort-Eingabe gesperrt oder ein neues Smartphone haben, können Sie in wenigen Schritten die S-pushTAN-App neu einrichten und mit Ihrem Online-Banking verbinden.

**1 A) Sie haben ein neues**  2 Starten Sie die App und tippen "Jetzt **3** Wählen Sie Ihre **einrichten" → "Registrierungsdaten Smartphone:** Laden Sie Sparkasse durch  $\bullet$ S die S-pushTAN-App auf **anfordern" → "Weiter" → "Weiter"** Eingabe des Face ID  $\overline{\mathbf{r}}$ Ihr neues Smartphone. Siri & Suche um die Zustellung von Push-Nachrich-Namens oder der Mittelunge ten zu erlauben. Bankleitzahl (BLZ)  $\overline{a}$ **DO** Mobile 0 **B) Passwort vergessen:** Rufen Sie aus und erfassen in den Einstellungen Ihres Smart-Im nächsten Schritt vergeben Sie ein anschließend Ihre phones die pushTAN-App auf und Passwort für die App und bestätigen Zugangsdaten für wählen **"App zurücksetzen"**. Falls dieses durch wiederholte Eingabe. das Online-Banking. vorhanden, löschen Sie die App aus dem Arbeitsspeicher Ihres Handys, Anschließend geben Sie an, ob Sie die oder schalten Sie Ihr Handy aus App alternativ auch per TouchID oder und wieder ein. FaceID öffnen wollen. **5** Fordern Sie nun die **6** Fertig! Ihre push-**4** Beantworten Sie nun  $\Omega$ die Sicherheitsfragen. Regis trierungsdaten per TAN Verbindung SMS oder per Brief an. wurde erfolgreich Bei der **Kartennummer** Sicherheitsfrage 1: handelt es sich **nicht**  Die SMS erhalten Sie nach eingerichtet! Wie lautet Ihr Geburtsdatum? um Ihre Kontonummer! Anforderung innerhalb Die Kartennummer weniger Sekunden. Den fi nden Sie ebenfalls auf Brief erhalten Sie nach Ihrer Sparkassen-Card 3 – 5 Werktagen. (Debitkarte). So geht es weiter per Sicherheitsfrage 2-Wie lautet Ihre Karten-Nummer SMS: Tippen Sie auf den Link in der SMS

**HABEN SIE NOCH FRAGEN? WIR HELFEN IHNEN GERNE WEITER.**

Zentrale Service-Rufnummer: Unter **05241 101-1** sind wir **Mo-Fr von 8-18 Uhr** für Sie da. Hier geht's zum

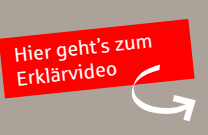

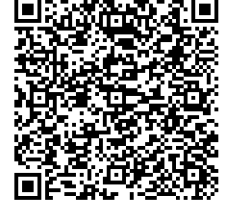